# **Déclarer les loyers sur l'Espace Bailleurs C'est simple, rapide, sécurisé**

Connectez-vous sur le site *<https://www.caf.fr/partenaires>* accessible sur ordinateur, mobile ou tablette, puis après vous être géolocalisé :

**Accédez à [Mon Compte Partenaire](https://www.caf.fr/partenaires/caf-de-la-gironde/partenaires-locaux/vous-etes-partenaire-d-accueil) ;** dans le volet **Partenaires** en cliquant sur l'icône **Mon Compte Partenaire**

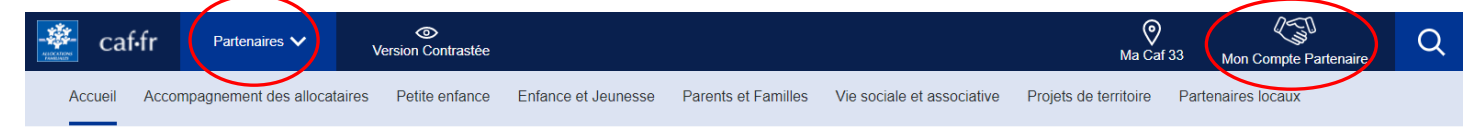

#### **Identifiez-vous :**

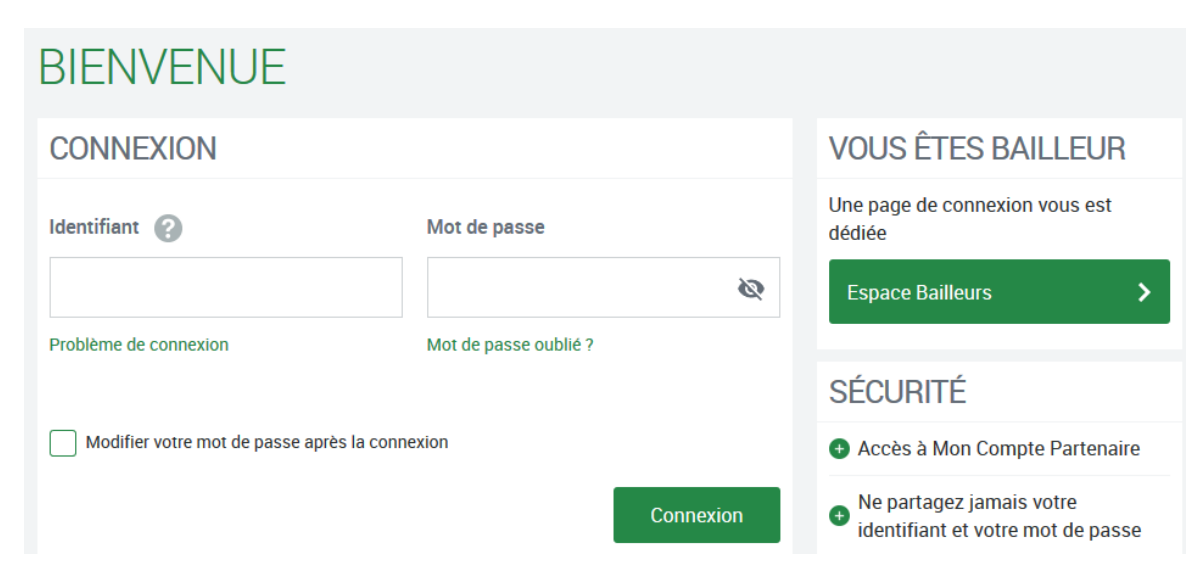

### **Faites votre démarche :**

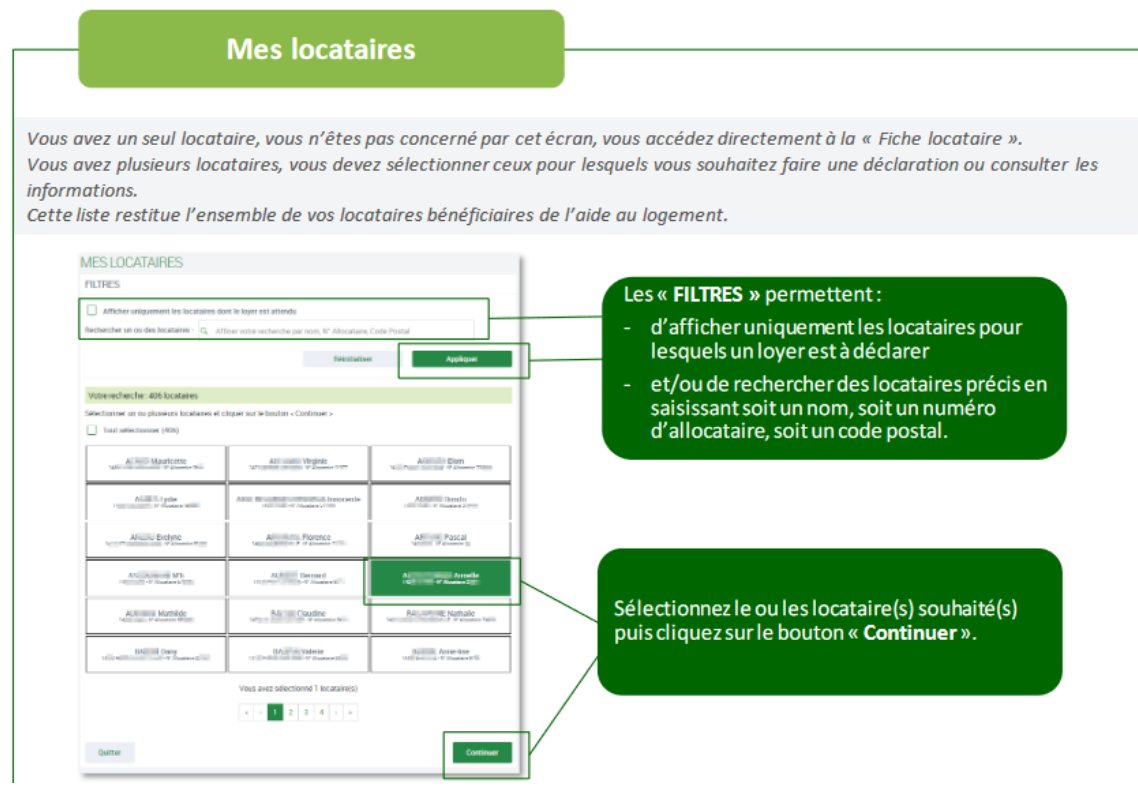

#### Formulaire de déclaration

Le Formulaire de déclaration vous quide en fonction des démarches sélectionnées. Il comporte 3 étapes : Saisie (1), Récapitulatif (2) et Fin (3).

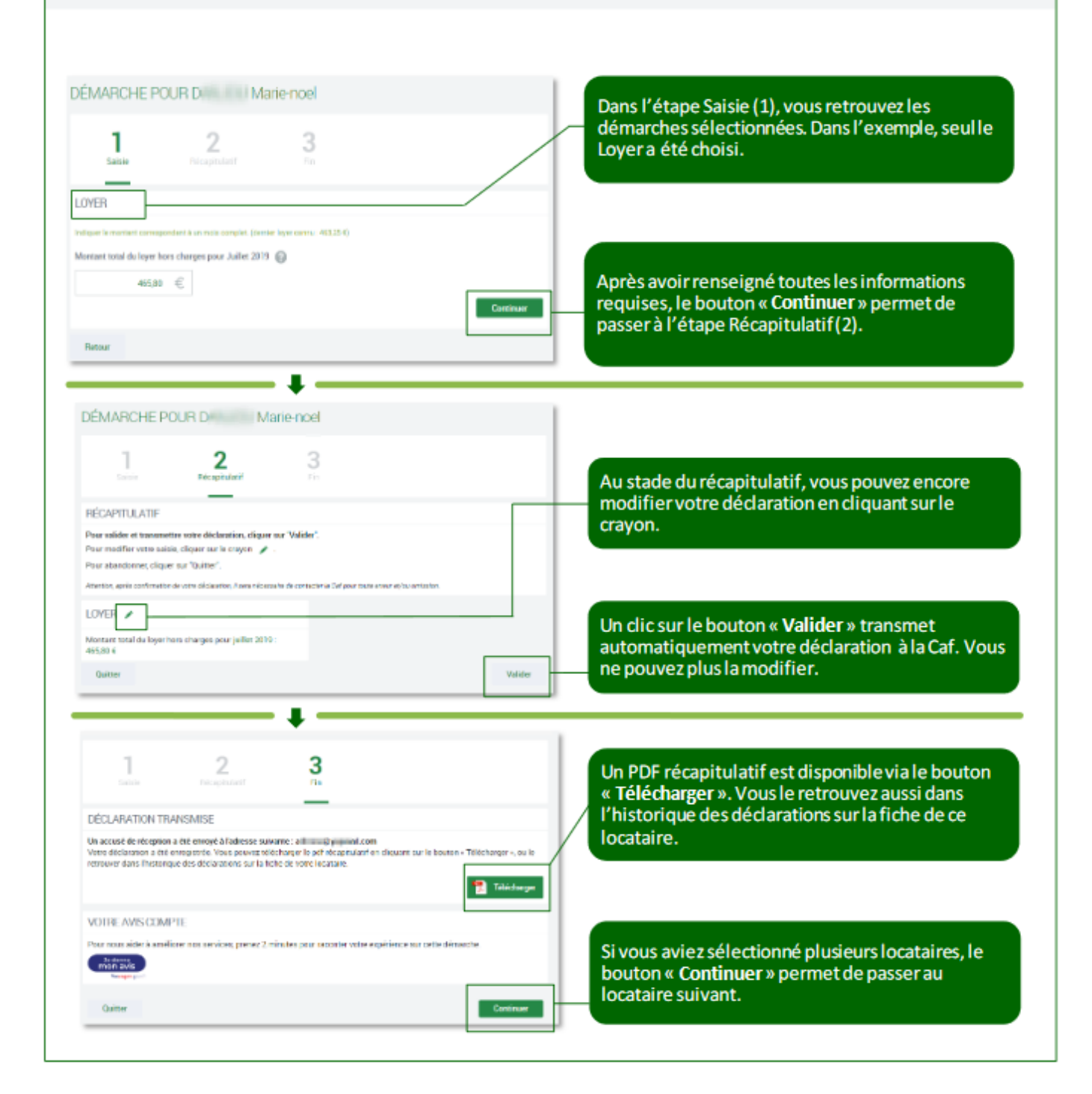

Si vous avez besoin d'aide pour la télédéclaration, une adresse mail vous est dédiée :

## **CAF33-BP-Bailleurs@caf33.caf.fr**